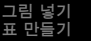

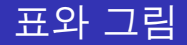

# 조남운

#### <mailto:namun.cho@gmail.com>

2008.2.19

K ロ ▶ K @ ▶ K 경 ▶ K 경 ▶ X 경

<span id="page-0-0"></span> $2990$ 

조남운<mailto:namun.cho@gmail.com> 표와 그[림](#page-20-0)

예제 [1 :](#page-3-0) 간단한 그림 넣기

<span id="page-1-0"></span>K ロ ▶ K @ ▶ K 글 ▶ K 글 ▶ │ 글 │ ⊙ Q ⊙

#### 가장 간단한 그림 넣기

1단계. [http://econ.korea.ac.kr/~hokyoung/valueTheory/](http://econ.korea.ac.kr/~hokyoung/valueTheory/bbs/data/renewal_bbs/abcd.jpg) [bbs/data/renewal\\_bbs/abcd.jpg](http://econ.korea.ac.kr/~hokyoung/valueTheory/bbs/data/renewal_bbs/abcd.jpg)에서 사진을 다운받는다.

예제 [1 :](#page-3-0) 간단한 그림 넣기

K ロ ▶ K @ ▶ K 글 ▶ K 글 ▶ │ 글 │ ⊙ Q ⊙

#### 가장 간단한 그림 넣기

1단계. [http://econ.korea.ac.kr/~hokyoung/valueTheory/](http://econ.korea.ac.kr/~hokyoung/valueTheory/bbs/data/renewal_bbs/abcd.jpg) [bbs/data/renewal\\_bbs/abcd.jpg](http://econ.korea.ac.kr/~hokyoung/valueTheory/bbs/data/renewal_bbs/abcd.jpg)에서 사진을 다운받는다.

# 2단계. TEX연습용으로 쓰고 있는 폴더에 넣어둔다.

**K ロ ▶ K 御 ▶ K 君 ▶ K 君 ▶ 〈君〉** 

<span id="page-3-0"></span> $2Q$ 

#### 가장 간단한 그림 넣기

1단계. [http://econ.korea.ac.kr/~hokyoung/valueTheory/](http://econ.korea.ac.kr/~hokyoung/valueTheory/bbs/data/renewal_bbs/abcd.jpg) [bbs/data/renewal\\_bbs/abcd.jpg](http://econ.korea.ac.kr/~hokyoung/valueTheory/bbs/data/renewal_bbs/abcd.jpg)에서 사진을 다운받는다.

2단계. TEX연습용으로 쓰고 있는 폴더에 넣어둔다.

3단계. 다음과 같이 입력해본다.

예제 [1 :](#page-1-0) 간단한 그림 넣기

#### 첫번째 입력 예제

\begin{figure}[htbp] %그림의 시작을 알림과 동시 에 자리배치에 대한 원칙이 [htbp]로 전달되었다. \begin{center} %그림의 가로위치를 가운데로 정 렬함. \includegraphics[width=0.2\textwidth]{abcd} % 그림 파일의 위치와 배치크기옵션. 여기에서는 종이의 가 로폭의 20퍼센트를 지정함. \caption{나는 전철이다 ㅋㅋ} %그림 설명글(캡 션). 별도 지정이 없으면 아래쪽에 표시됨. \label{fig:iamsubway} %참조용 레이블. 그림 #으로 부 를 때 그 #을 \ref{fig:iamsubway}로 한다. label은 겹치 지만 않으면 된다. 즉, \label{aaa} 같은 식으로 써도 무 방하다.

예제 [1 :](#page-1-0) 간단한 그림 넣기

K ロ ▶ K @ ▶ K 결 ▶ K 결 ▶ ( 결 )

 $2990$ 

#### 첫번째 입력 예제의 결과

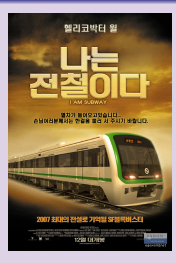

#### Figure: 나는 전철이다 ㅋㅋ

조남운<mailto:namun.cho@gmail.com> 표와 그[림](#page-0-0)

예제 [1 :](#page-1-0) 간단한 그림 넣기

K ロ ▶ K @ ▶ K 듣 ▶ K 듣 ▶ │ 듣

 $2QQ$ 

#### 위치 지정자 htbp

- \begin{figure}[htbp]
- 
- 
- 
- 

예제 [1 :](#page-1-0) 간단한 그림 넣기

**≮ ロ ▶ ⊀ 御 ▶ ⊀ 君 ▶ ∢ 君 ▶ │ 君** 

 $2QQ$ 

#### 위치 지정자 htbp

- \begin{figure}[htbp]
- h : 바로 이 자리
- t : 페이지 상단, b : 하단, p : 별도 페이지
- 
- 

조남운<mailto:namun.cho@gmail.com> 표와 그[림](#page-0-0)

## ● 위 옵션 중 적당한 것을 TFX에서 지정해줌

- t : 페이지 상단, b : 하단, p : 별도 페이지
- h : 바로 이 자리

### \begin{figure}[htbp]

### 위치 지정자 htbp

[그](#page-1-0)림 넣기 표 만[들](#page-12-0)기

K ロ ▶ K @ ▶ K 로 ▶ K 로 ▶ │ 로

 $2QQ$ 

예제 [1 :](#page-1-0) 간단한 그림 넣기

K ロ ▶ K @ ▶ K 로 ▶ K 로 ▶ │ 로

 $2QQ$ 

#### 위치 지정자 htbp

- \begin{figure}[htbp]
- h : 바로 이 자리
- t : 페이지 상단, b : 하단, p : 별도 페이지
- 위 옵션 중 적당한 것을 TFX에서 지정해줌
- 만일 자동 지정을 무시하고 강제로 넣고 싶은 경우, "!"를 앞에 붙임. ex) [!h]

예제 [1 :](#page-1-0) 간단한 그림 넣기

**K ロ ▶ K 御 ▶ K 君 ▶ K 君 ▶** ...

目

 $2QQ$ 

### 위치 지정자 htbp

- \begin{figure}[htbp]
- h : 바로 이 자리
- t : 페이지 상단, b : 하단, p : 별도 페이지
- 위 옵션 중 적당한 것을 TFX에서 지정해줌
- 만일 자동 지정을 무시하고 강제로 넣고 싶은 경우, "!"를 앞에 붙임. ex) [!h]

### 그림파일 넣는 부분

\includegraphics[width=0.2\textwidth]{abcd}

```
그림 넣기
표 만들기
```
예제 [1 :](#page-1-0) 간단한 그림 넣기

K ロ ▶ K @ ▶ K 결 ▶ K 결 ▶ │ 결

 $2Q$ 

#### 그림 옵션 변경

```
\begin{figure}[h!]
 \begin{center}
   \includegraphics[angle=90, width=0.9\textwidth]{abcd}
 \caption{상대크기를 폭의 90\%로 확대하면서 반시계방
향으로 90도 꺾음}
 \label{fig:iamsubway}
 \end{center}
\end{figure}
```
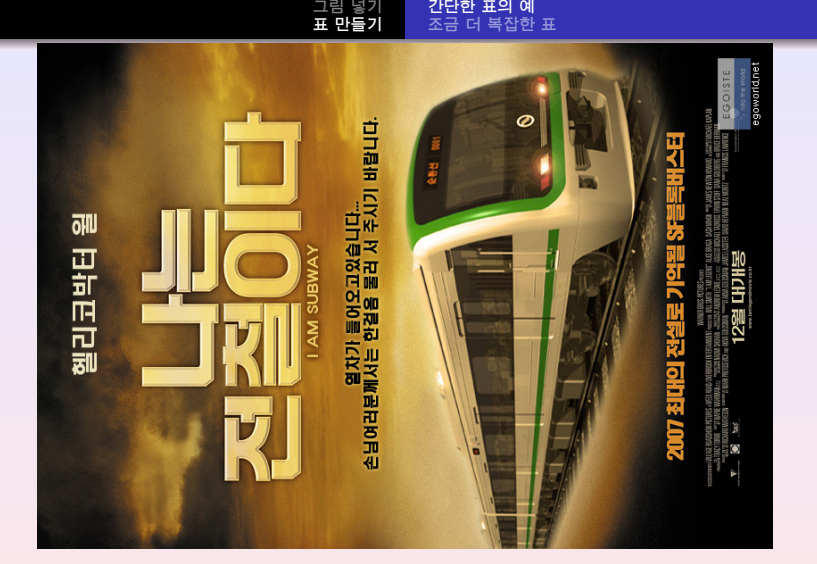

#### Figure: 상대크기를 폭의 90%로 확대하면서 반시계방향으로 90도 꺾음

**K ロ ▶ K 御 ▶ K 君 ▶ K 君 ▶** ..

 $\equiv$ 

<span id="page-12-0"></span> $299$ 

조남운<mailto:namun.cho@gmail.com> 표와 그[림](#page-0-0)

#### [그](#page-1-0)림 넣기 표 만[들](#page-12-0)기 [간](#page-12-0)단한 표의 예 [조](#page-15-0)금 더 복잡한 표

#### 간단한 표의 예

```
\begin{center}
\begin{tabular}{|c||c|c|}
\hline
& 자백 & 부인 \\
\hline \hline
자백 & 5,5 & 1,100 \\
\hline
부인 & 100,1 & 0,0 \\
\hline
\end{tabular}
\end{center}
```
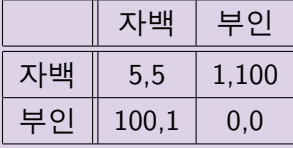

K ロ ▶ K 個 ▶ K 君 ▶ K 君 ▶ .

 $\equiv$ 

 $2Q$ 

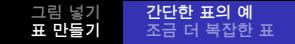

#### 가로선과 세로선의 관계

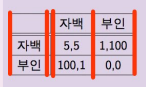

 $\verb+\begin{tabular} \texttt{[c||c|c]} \end{tabular}$ \hline 요 작백 효 부인 \\ \hline \hline 자백 & 5,5 & 1,100 \\ **\hline** 부인 & 100,1 & 0,0 \\ **\hline** \end{tabular}

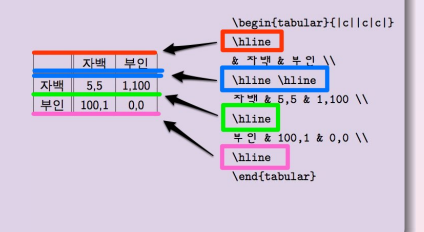

(ロ) (個) (目) (注) (目) = 目

 $2Q$ 

```
그림 넣기
표 만들기
         간단한 표의 예
         조금 더 복잡한 표
```
### 열병합 표

```
\begin{table}[!h]
\begin{center}
\begin{tabular}{|c|c|c|}
\hline
\multicolumn{3}{|c|}{종 류}\\
\cline{1-3}
C1&C2&C3\\
\hline
2.1&2.2&2.3\\
\cline{2-3}
3.1&3.2&3.3\\
\hline
\end{tabular}
\end{center}
\end{table}
```
[그](#page-1-0)림 넣기<br>**표 만[들](#page-12-0)기** [간](#page-12-0)단한 표의 예 [조](#page-15-0)금 더 복잡한 표

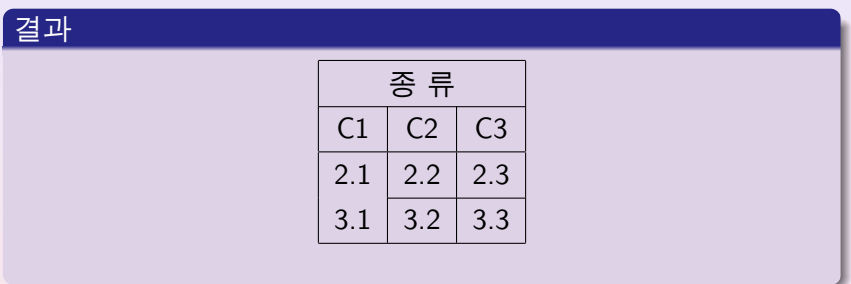

K ロ ▶ K 個 ▶ K 聖 ▶ K 聖 ▶ │ 聖 │ め Q Q ◇

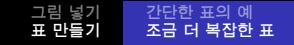

#### cline명령

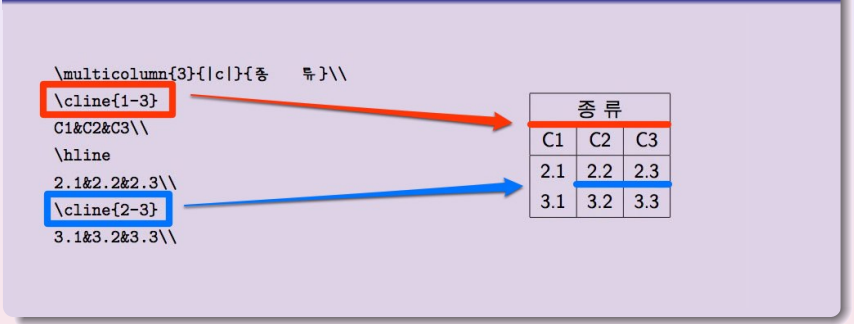

K ロ ▶ K @ ▶ K 할 ▶ K 할 ▶ ... 할

 $2990$ 

[그](#page-1-0)림 넣기<br>**표 만[들](#page-12-0)기** [간](#page-12-0)단한 표의 예 [조](#page-15-0)금 더 복잡한 표

#### 행병합 표

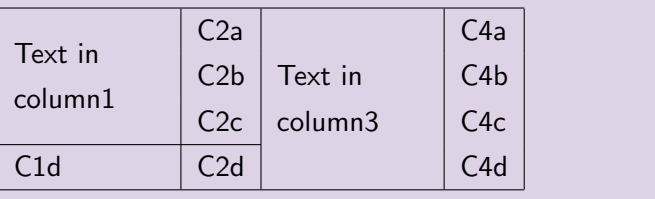

K ロ > K @ > K 할 > K 할 > - 할 - K 9 Q Q \*

```
그림 넣기
표 만들기
         간단한 표의 예
         조금 더 복잡한 표
```
### 행병합 표 소스

```
\begin{table}[!h]
\begin{center}
\begin{tabular}{|l|l|l|l|}\hline
\multirow{3}{20mm}{Text in column1}&C2a&
\multirow{4}{20mm}{Text in column3}&C4a\\
& C2b & & C4b\\
& C2c & & C4c\\
\cline{1-2}
C<sub>1d</sub> & C<sub>2d</sub> & & C<sub>4d</sub>\setminus\hline
\end{tabular}
\end{center}
\end{table}
```
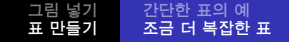

#### 수고하셨습니다!!

メロメメ 倒す メ きょく きょうき

<span id="page-20-0"></span> $\mathcal{O}Q$ 

조남운<mailto:namun.cho@gmail.com> 표와 그[림](#page-0-0)